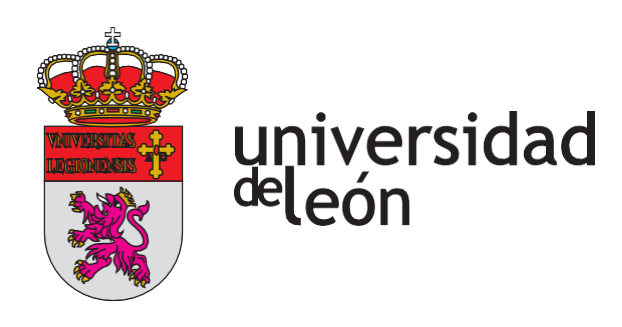

## *Gestión Presupuestaria de Adquisiciónes Intracomunitarias*

**Enero 2021**

Esta guía ha sido confeccionada para facilitar la correcta imputación de los Facturas procedentes de proveedores extranjeros intracomunitarios, en el caso de cualquier duda o aclaración de carácter presupuestario o fiscal está habitada la dirección de correo electrónico contabilidad@unileon.es

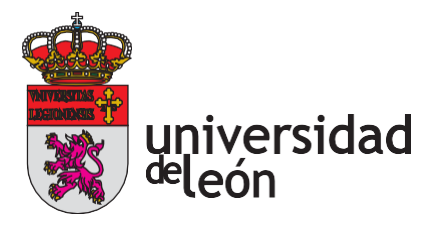

## **ADQUISICIONES DE BIENES Y SERVICIOS A PROVEEDORES EXTRANJEROS DE PAÍSES MIEMBROS DE LA UNIÓN EUROPEA. (ADQUISICIONES INTRACOMUNITARIAS)**

• Comprobar que efectivamente se trate de un Estado Miembro de la U.E. para poder grabarla como intracomunitaria

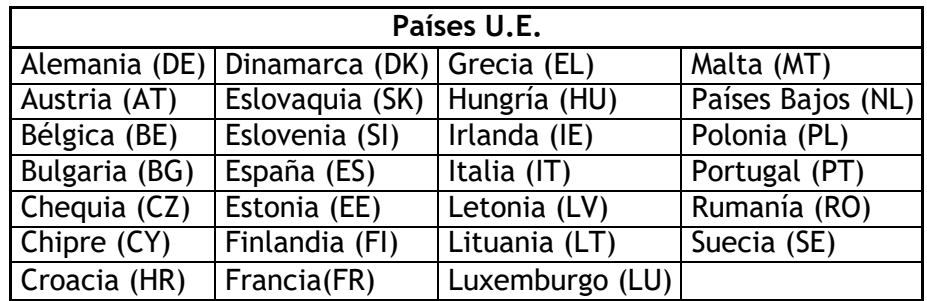

- La factura debe estar emitida a nombre de la ULE, debe aparecer, por tanto, la identificación Q2432001B. En caso de que el proveedor no emita correctamente la factura se entenderá que el destinatario es una persona física y no podrá tramitarse como un gasto de la Universidad.
- La factura debe contener la identificación fiscal del proveedor, se puede verificar si esa identificación es correcta en el siguiente enlace [https://ec.europa.eu/taxation\\_customs/vies/](https://ec.europa.eu/taxation_customs/vies/)
- **Por norma general, la factura no debe incluir IVA.** Será la Universidad la que procederá a la liquidación del IVA, para ello en la pestaña Económico se registra el importe total de la factura, es decir, lo que se va a pagar, en el apartado Importe Neto, se aplica el tipo de IVA que le correspondería a dicha operación en España (4%, 10% o 21%) y se registra un descuento por el mismo porcentaje de IVA en el apartado Imp.Rtn.IVA Intrac.
- Se aplicará el porcentaje de prorrata de IVA, si corresponde.
- **349 I** si es adquisición de servicio y modelo |**349 -A**| si se trata de un bien. En este • En la pestaña Datos Fiscales, si la operación lleva IVA, se marca el modelo fiscal último caso hay que cumplimentar también los datos de **INSTRASTAT**, siendo obligatorios en principio:
	- $\triangleright$  Designación de la Mercancía. Se puede consultar la clave en el siguiente enlace: [https://www.agenciatributaria.es/AEAT.internet/Inicio/La\\_Agencia\\_Tributa](https://www.agenciatributaria.es/AEAT.internet/Inicio/La_Agencia_Tributaria/Memorias_y_estadisticas_tributarias/Estadisticas/_Comercio_exterior_/Documentacion/Tablas_de_codigos/Nomenclatura_combinada_para_el_ano_2019/Nomenclatura_combinada_para_el_ano_2019.shtml) [ria/Memorias\\_y\\_estadisticas\\_tributarias/Estadisticas/\\_Comercio\\_exterior\\_/D](https://www.agenciatributaria.es/AEAT.internet/Inicio/La_Agencia_Tributaria/Memorias_y_estadisticas_tributarias/Estadisticas/_Comercio_exterior_/Documentacion/Tablas_de_codigos/Nomenclatura_combinada_para_el_ano_2019/Nomenclatura_combinada_para_el_ano_2019.shtml) [ocumentacion/Tablas\\_de\\_codigos/Nomenclatura\\_combinada\\_para\\_el\\_ano\\_2](https://www.agenciatributaria.es/AEAT.internet/Inicio/La_Agencia_Tributaria/Memorias_y_estadisticas_tributarias/Estadisticas/_Comercio_exterior_/Documentacion/Tablas_de_codigos/Nomenclatura_combinada_para_el_ano_2019/Nomenclatura_combinada_para_el_ano_2019.shtml) [019/Nomenclatura\\_combinada\\_para\\_el\\_ano\\_2019.shtml](https://www.agenciatributaria.es/AEAT.internet/Inicio/La_Agencia_Tributaria/Memorias_y_estadisticas_tributarias/Estadisticas/_Comercio_exterior_/Documentacion/Tablas_de_codigos/Nomenclatura_combinada_para_el_ano_2019/Nomenclatura_combinada_para_el_ano_2019.shtml)
	- $\triangleright$  Estado miembro de procedencia.
	- Provincia de destino. Lo habitual será indicar *24 – León*

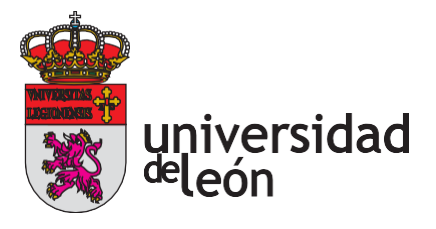

- Condiciones de Entrega: La que corresponda, pero lo habitual es *CIF.*
- Naturaleza de la transacción: Por lo general será: *1.Transacciones que supongan un traspaso real o previsto (…)*
- > Modalidad de transporte: el que proceda
- Régimen estadístico. Por lo general será *1.Mercancías destino final estado miembro*
- $\triangleright$  Masa neta

• En la pestaña *Imputación*, Retenciones: Si la operación está sujeta a IVA, hay que indicar en Descuento, el concepto 320018.

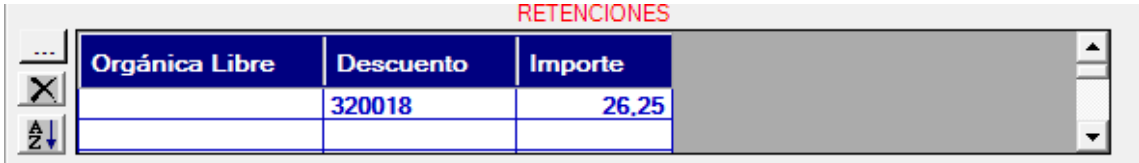

## EJEMPLO DE JG INTRACOMUNITARIO

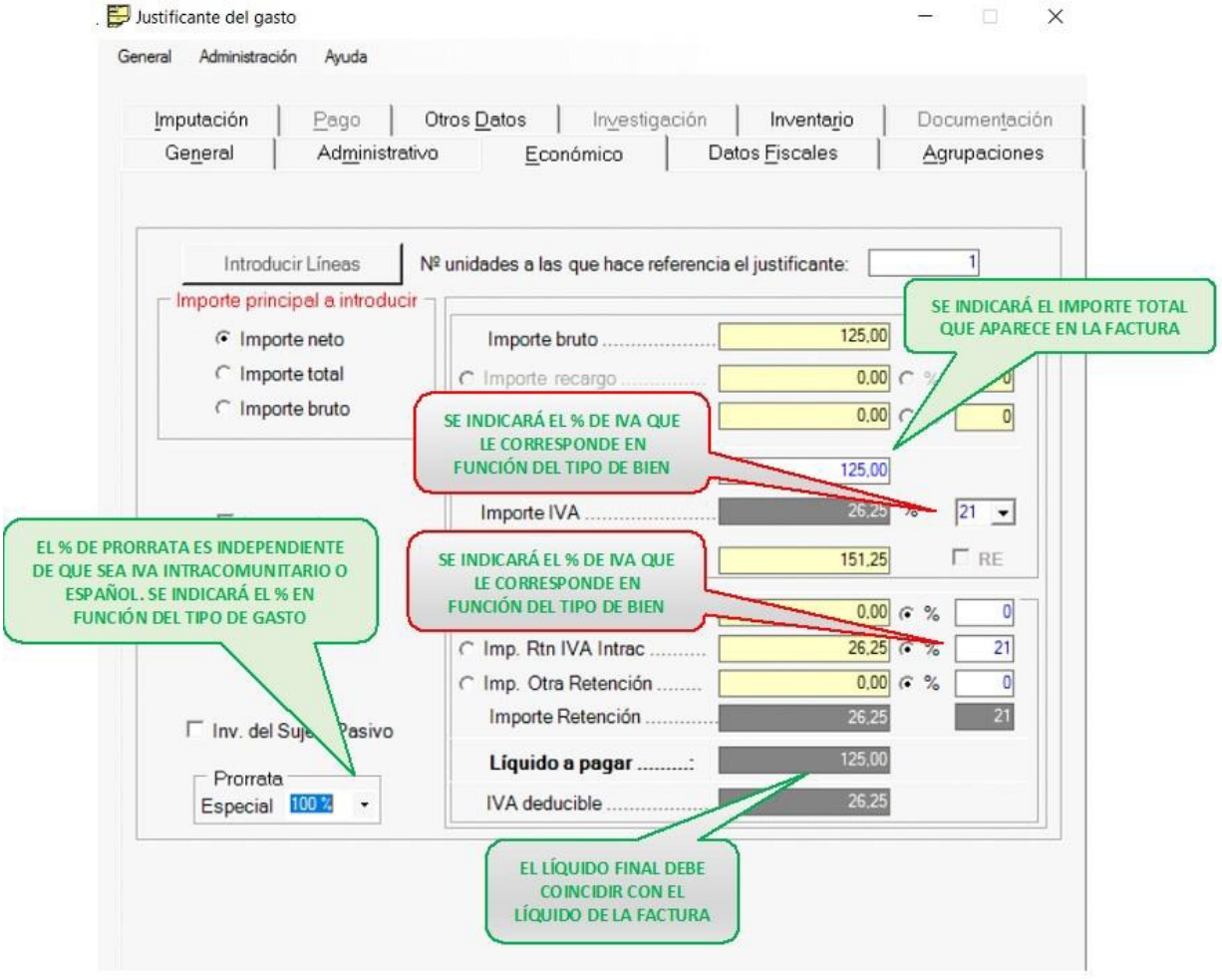